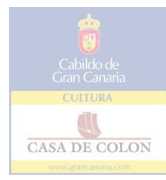

# EL TRATAMIENTO INFORMÁTICO DEL FONDO DO-CUMENTAL DE LA CASA FUERTE DE ADEJE (ARCHIVO HISTÓRICO DE EL MUSEO CANARIO)

*Carlos Santana Jubélls*

# *Introducción*

Finalizando el año 1995, el Iltre. Ayuntamiento de la Villa de Adeje y la Sociedad Científica El Museo Canario firman un Convenio de Colaboración que abre las puertas a la resolución de una de las asignaturas pendientes de la investigación histórica en Canarias, como es la organización, descripción y subsecuente puesta en uso público del Fondo Histórico Documental de la Casa Fuerte de Adeje. Dicho Fondo encierra gran parte de las claves para el conocimiento de las administraciones señoriales en Canarias, especialmente a partir de finales del siglo XVII.

Pero tan necesario proyecto no se debía limitar a dotar al Fondo de la consabida estructura lógica y jerárquica, reflejo de la naturaleza de su organismo creador, y, en última instancia, destinada a permitir la localización inequívoca de la información contenida por medio de los instrumentos de descripción adecuados, sino que además perseguía como segundo objetivo fundamental la reproducción de todos y cada uno de los documentos primarios aplicando las últimas tecnologías -y técnicas asociadas a ellas- de la información. El Convenio antes citado es producto, por una parte, del deseo del Ayuntamiento de Adeje de disponer de una copia íntegra y consultable del Fondo Documental y, por otra, de la necesidad de preservar al máximo la documentación original poniendo a disposición de los investigadores reproducciones de la misma de la máxima fiabilidad.

Esta ambiciosa labor planteaba un amplísimo abanico de problemas técnicos que giraban en torno a tres ejes fundamentales:

1. El diseño de una aplicación de base de datos que integrara a los instrumentos de descripción adscritos a cada nivel de organización del Fondo y cuya estructura reuniese recursos de desplazamiento y búsqueda automatizados, orientados por tanto a usuarios sin conocimientos en el manejo de programas informáticos.

2. La conversión en imágenes digitales, el almacenaje y la gestión de ficheros de imagen de una masa documental estimada en 300.000 folios.

3. La creación de la fórmula más adecuada para, por un lado, permitir el desplazamiento por el fondo digital y, por otro, asociar los documentos secundarios (las fichas descriptivas) a los documentos primarios (copias digitales) de forma inequívoca y dinámica. Esto es, la entrada a la documentación descrita en cada ficha debía realizarse de manera automática desde la misma ficha.

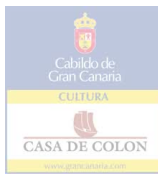

Casi es innecesario plantear aquí tanto el fuerte protagonismo que en la sociedad actual están adquiriendo los medios comunicación electrónica, como los avances que de modo continuo éstos, y los recursos informáticos en general, experimentan. Conscientes de esta realidad, uno de los ánimos básicos presentes en este proyecto ha sido el de crear un producto que cumpla con los principales estándares fijados internacionalmente<sup>1</sup> para cada una de las múltiples parcelas que lo integran, en orden de lograr un doble objetivo: operatividad perdurable creando de una estructura capaz de ser reconvertida y adaptada a los avances futuros en las tecnologías de la información; y, en segundo lugar, que dicha estructura sea lo suficientemente flexible como para que la información pueda ser difundida e intercambiada, incluyendo como vehículo a la propia Internet.

### *La organización del fondo*

Antes de adentrarnos en la exposición de los aspectos técnicos propiamente dichos, se impone un breve repaso de las pautas de organización archivística seguidas, dado que éstas determinan en gran medida la estructura de la aplicación de base de datos diseñada.

Estado inicial del Fondo Documental. Clasificación y ordenación.

Como era de prever debido a los múltiples avatares históricos sufridos por el Fondo Documental de la Casa Fuerte de Adeje, prácticamente no existía una clasificación de partida, hasta el punto de que ha sido posible configurar un segundo fondo documental constituido por la primera documentación municipal de la Villa de Adeje, que ha ido apareciendo entremezclada entre la de origen señorial; la razón de la presencia de este fondo posiblemente esté en el hecho de que los primeros ayuntamientos de la Villa tuvieron la Casa Fuerte como sede. Sin embargo, aún no se han iniciado las labores de organización de este fondo, de manera que no se le mencionará en este epígrafe.

El criterio de clasificación elegido combina un sistema funcional y, cuando la documentación así lo permite, uno orgánico. Partiendo del conocimiento de las distintas líneas de acción que aportan los documentos, se han ido definiendo las series documentales, agrupadas en subsecciones que han sido establecidas tanto en virtud de la función administrativa común a las series que las integran como, cuando es posible, con base en las administraciones de origen, interviniendo pues en este caso un criterio orgánico. Las secciones han sido establecidas siguiendo criterios puramente funcionales.

A modo de ejemplo, en la sección "Administración económica" se integran las subsecciones "Administración de Adeje", "Administración subalterna de La Gomera" y "Administración subalterna de El Hierro"; dentro de cada una, a su vez, las distintas series documentales reflejan las distintas funciones desempeñadas por estas administraciones en lo tocante a la función reflejada en la sección.

Para la ordenación de los documentos dentro las unidades archivísticas y de éstas en las series documentales se está siguiendo un criterio puramente cronológico.

Sin embargo, no bastaba con la determinación de un criterio de clasificación adecuado e ir creando el correspondiente cuadro de clasificación, puesto que existía un grave pro-

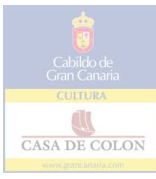

blema que dificultaba las tareas de organización. El Fondo Documental se nos presenta, además, muy fragmentado: son pocas las unidades archivísticas que están completas, la mayoría desgajadas en múltiples fragmentos repartidos a lo largo y ancho de las unidades de instalación. Estos fragmentos aparecen en forma de folios aislados o conjuntos de pocos folios que una vez formaron parte de unidades completas y que, en el mejor de los casos, ofrecen alguna referencia que permita identificar su naturaleza y adscripción.<sup>2</sup> Mayor dificultad ofrece la gran cantidad de fragmentos, rotos o completos, carentes de tales referencias, muchos de los cuales no permiten siquiera una correcta comprensión de su tenor documental. En la medida de lo posible, este problema se ha ido solventando de manera simultanea con la organización y la descripción. Cualquier unidad archivística, aún incompleta, es clasificada y descrita. Ante la localización de fragmentos que pertenezcan a una serie documental ya establecida, se realizan búsquedas informáticas, generalmente para localizar coincidencias entre la cronología de la unidad descrita y su posible fragmento. La continuidad en la foliación y/o en el tenor documental que presenten ambas porciones terminan de confirmar la correcta adscripción del fragmento.

### El plan descriptivo. ISAD (G).

El Fondo Documental de la Casa Fuerte de Adeje está siendo descrito siguiendo la misma lógica empleada en la clasificación, habilitándose un instrumento de descripción especifico para cada agrupación documental: guías para las secciones y subsecciones de fondo, inventarios para las series documentales y unidades archivísticas y catálogos para ciertas series documentales en las que la naturaleza de los documentos lo exigen.

Los contenidos de las fichas descriptivas adscritas a cada instrumento siguen las directrices establecidas por ISAD (G) (International Standard Archival Description (General)), norma internacional para la descripción de archivos redactada por el ICA (International Council on Archives). De los veintisiete elementos descriptivos agrupados en seis áreas que establece ISAD (G), se están aplicando al Fondo de la Casa Fuerte los que dicha norma considera obligatorios para cada nivel de descripción, pertenecientes a las áreas de mención de identidad, de contenido y estructura y de notas:

# *Área de mención de identidad*

*Signatura*: Se constata en los inventarios de series y de unidades archivísticas y en los catálogos; en el primero se registran las signaturas extremas de las unidades que pertenecen a cada serie. La signatura completa está constituida por: el código del país de acuerdo con la norma ISO 3166, el acrónimo del Archivo al que pertenece el Fondo, el acrónimo del fondo y la signatura adjudicada a la unidad descrita. Así, una unidad perteneciente al Fondo de la Casa Fuerte de Adeje, en el Archivo Histórico de El Museo Canario, quedaría signada "ES AHMC AHCFA 1256".

*Título:* Identificativo de cada agrupación documental. Por ejemplo:

Fondo Documental de la Casa Fuerte de Adeje (fondo).

Administración económica (sección).

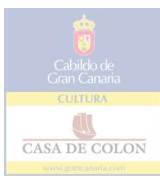

Administración Subalterna de la Gomera (subsección).

Cuentas generales de administración (serie).

 *Fechas*: Presente en todos los niveles de descripción en forma bien de fecha simple ("1700" o "1750 diciembre 31") o período cronológico con especificación de lagunas si las hay ("1798-1800" ó "1750-1752/1754").

*Nivel de descripción*: Indica el nivel de la descripción de acuerdo con el cuadro de clasificación.

*Volumen de la unidad descrita*: Presente en ambas guías e inventarios.

*Área de contenido y estructura*: Se realiza en todos los estadios descriptivos un resumen del contenido de cada unidad descrita.

*Área de notas*: ISAD (G) habilita el área de notas para la inclusión de información relevante no contemplada en ninguno de los veintisiete elementos descriptivos. En nuestro caso, se incluye en las fichas descriptivas del inventario de unidades archivísticas y los catálogos el número del CD-ROM en el que se encuentran almacenadas las imágenes digitales de la unidad descrita y un campo de base de datos de tipo *hipervínculo* que, como veremos, es el "puente de conexión" entre cada ficha descriptiva y sus imágenes digitales.

## *Informatización de las fichas descriptivas y creación de la aplicación de base de datos*

Un claro ejemplo de la continua evolución de los recursos informáticos lo tenemos en los distintos programas que a lo largo de los últimos tres años se han ido aplicando a este proyecto y el progresivo aumento en las prestaciones que éstos ofertan para el diseño de aplicaciones. Desde el clásico DBase IV para MS-DOS, pasamos al más versátil Microsoft Access para Windows, y dentro de él a sus sucesivas versiones hasta, actualmente, su versión 97. La principal ventaja que ofrece este programa es la posibilidad real de diseñar aplicaciones de bases de datos muy específicas y plenamente adaptadas a necesidades particulares con unos conocimientos generales de programación en Visual Basic. Además, la versión 97 incluye herramientas *web* que han facilitado sobremanera uno de los aspectos básicos del trabajo.

El objetivo perseguido en esta faceta del proyecto no era únicamente la mera informatización de las fichas adscritas a cada uno de los instrumentos descriptivos, aspecto relativamente sencillo de realizar mediante el adecuado diseño de las oportunas tablas de datos. Recordemos que la naturaleza del proyecto exigía, además, que la consulta de dichos instrumentos se realizase directamente por ordenador, lo que obligaba a cumplir dos aspectos esenciales: interactividad sencilla, clara y unidireccional entre el usuario y la información requerida y automatización en el desplazamiento por los distintos niveles de información.

De manera muy sintética, se exponen a continuación la estructura (ver figura 1) y los

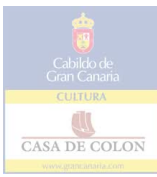

recursos empleados para la consecución de los objetivos en la aplicación diseñada:

1. Mediante la ubicación en la carpeta "Inicio" del sistema operativo Microsfot Windows 95 de la base de datos "Adeje.mdb", su ejecución es automática tras el encendido del equipo.

2. Mediante un procedimiento de evento,<sup>3</sup> se logra que la ventana de objetos de la base de datos está activa pero no presente y que automáticamente se ejecute un formulario de presentación, que a los cinco segundos da paso a su vez al primer formulario en el que interviene el usuario.

3. En dicho formulario, se ubican tres botones de comando, que dan acceso tras un "click" del ratón, respectivamente y mediante la ejecución de macros,<sup>4</sup> a:

- Una página de texto que ofrece información general sobre las características de los fondos documentales e instrucciones de manejo de la aplicación de base de datos.

- La parcela de la aplicación dedicada al Fondo Documental de la Casa Fuerte de Adeje.

- La parcela de la aplicación dedicada al Fondo Documental del Ayuntamiento de Adeje.

4. Elegida la consulta de algunos de los dos fondos documentales, se pasa a un nuevo formulario que ofrece mediante nuevos botones de comando ejecutantes de macros la posibilidad de entrar en seis formularios diferentes en los que se contienen, respectivamente: el cuadro de clasificación, la guía de secciones, la guía de subsecciones, el inventario de series, el inventario de unidades y los catálogos.

5. Excepto el formulario dedicado al cuadro de clasificación, que está constituido únicamente por texto, el resto presenta las fichas correspondientes a cada nivel de descripción. Dichas fichas, en comienzo, aparecen en blanco, puesto que el usuario tiene, lógicamente, que seleccionar en cada nivel la agrupación documental cuya descripción le interesa. Estas herramientas de búsqueda están conformadas en cada formulario por cuadros combinados<sup>5</sup> que despliegan las listas de los títulos de cada agrupación documental y que están adscritos a complejas consultas de selección.<sup>6</sup> Tras la elección, se ejecuta un procedimiento de evento que aísla el registro seleccionado del resto de registros de la tabla de datos correspondiente y despliega sus contenidos en la ficha descriptiva.

Así, el formulario de la guía de secciones presenta un único cuadro combinado que muestra el listado de las secciones; simplemente se elige la sección a consultar y aparecen sus datos en la ficha descriptiva. Sin embargo, a medida que se desciende en la organización jerárquica de los Fondos, estas funciones ganan en complejidad. El formulario de la guía de subsecciones presenta dos cuadros combinados, uno para elección de la sección y otro para la subsección; cuando se elige la sección en el primer cuadro combinado, un procedimiento de evento diferente actualiza el listado de subsecciones a desplegar en el segundo cuadro combinado, de manera que sólo aparezcan las subsecciones que se incluyen en la sección previamente seleccionada, de las que el usuario decide aquella cuyos datos quiere consultar. Similar mecanismo se emplea en el formulario de series, con tres

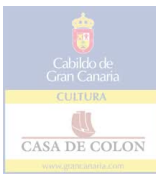

cuadros combinados: secciones, subsecciones únicamente pertenecientes a la sección elegida, y series únicamente pertenecientes a la subsección elegida. El formulario de unidades archivísticas añade a estos tres cuadros combinados dos más, el primero de los cuales ofrece la posibilidad de concretar de entre todas las unidades pertenecientes a la serie seleccionada la que más interese al consultor en base a la fecha de la unidad, mientras que el segundo permite el acceso directo a las fichas descriptivas mediante la selección de la signatura. Finalmente, la ficha descriptiva de catálogos presenta tres cuadros combinados en los que se despliegan y seleccionan las series documentales que han sido catalogadas, la fecha y la signatura de las unidades adscritas.

Por añadidura, todos los formularios tienen las opciones, a través de botones de comando asociados a macros, de volver al formulario anterior o salir definitivamente de la aplicación. Los formularios de instrumentos de descripción incluyen a su vez la opción de traslado de instrumento en instrumento sin necesidad de retornar al formulario principal de selección

### *Informatización de los documentos primarios*

La "navegación" por el fondo digital y la asociación entre los documentos secundarios y los documentos primarios.

Uno de los aspectos fundamentales, novedosos y más complejos de alcanzar dentro del proyecto era la perfecta e inequívoca asociación de cada ficha descriptiva de inventario de series y catálogos única y exclusivamente con las imágenes digitales de los documentos descritos. La solución a desarrollar debía implicar una continuidad en la automatización y sencillez de manejo que impera en la consulta de los instrumentos de descripción, tanto en la entrada a las imágenes desde la ficha descriptiva correspondiente como, especialmente, en el desplazamiento de folio en folio dentro la unidad archivística o documento cuya consulta se desea.

Para la solución de éste último punto se optó por la creación y diseño de un conjunto de ficheros en código HTML (*Hiper Text Markup Language*), lenguaje que permite la creación de *documentos de hipertexto*, que son los publicados en la *World Wide Web*<sup>7</sup> (W.W.W.). Un documento de hipertexto puede estar conformado por la combinación de aquellos elementos multimedia (texto, imágenes fijas o en movimiento y/o sonidos) que desee su diseñador. Pero la verdadera ventaja de este código es que permite convertir de manera asombrosamente simple cualquier texto e imagen que se encuentre en el documento en un hipervínculo, que no es más que una vía de acceso directo a otros documentos de hipertexto. Así, al usuario de un documento de hipertexto, bien esté operando dentro de un ordenador local, bien en Internet a través de la W.W.W., le bastará con hacer "click" con el puntero del ratón sobre el hipervínculo para acceder directamente al documento de hipertexto al que el diseñador decide asociar dicho hipervínculo.

Insertando las imágenes digitales del Fondo Documental en documentos de hipertexto, se podía habilitar en ellos aquellos hipervínculos necesarios para garantizar un desplazamiento rápido e inequívoco por folios consecutivos, como si de la lectura de un libro impreso se tratara.

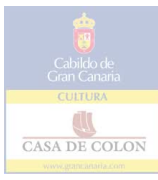

El diseño de estas páginas (ver figura 2) es de una gran sencillez, contando únicamente con la signatura de la unidad visualizada, el número de folio correspondiente (recto o vuelto), la imagen digital del folio y los botones de desplazamiento en ambas direcciones a los que se asocian los hipervínculos necesarios, integrados éstos por las rutas que permiten saltar desde el folio desplegado al siguiente, al anterior y retornar al primer folio de la unidad visualizada.

Por otro lado, la inserción de la imagen digital en el documento de hipertexto se realiza fijando la unidad de lectura de CD como unidad fuente y desactivando la opción que permite realizar una copia local. Así, cuando cada fichero se ejecuta, la carga de la imagen se hace exclusivamente desde el CD-ROM, evitándose con ello almacenar las imágenes en el disco duro, lo que en este caso hubiese sido literalmente imposible debido a la gran cantidad de memoria necesaria para guardar tal número de imágenes.

Para la construcción de estos documentos basta con crear una única vez tantos ficheros como folios tenga la unidad archivística más extensa, a modo de patrones almacenados en un directorio en el disco duro a la espera de ser utilizados. La denominación dada a estos ficheros es la del número y sentido del folio que representan (0001r, 0001v, 0002r, 0002v... y así sucesivamente hasta completar los folios de la unidad mayor).

Cuando se termina la digitalización de una determinada unidad y sus imágenes quedan almacenadas en CD-ROM, se realiza una copia de los ficheros HTML necesarios para el montaje (tantos folios, tantos rectos y tantos vueltos), que se almacenan a su vez en el directorio del disco duro correspondiente. El árbol de directorios y subdirectorios en los que se almacenan los ficheros reproduce la estructura del cuadro de clasificación (ver figura 3). Y en la correcta organización de estos ficheros radica gran parte del éxito obtenido en la vinculación de las fichas de inventario y catálogo con las imágenes digitales que les corresponden.

Cada una de estas fichas cuenta con dos campos de datos, consistentes, respectivamente, en el número del CD-ROM el que se almacenan las imágenes digitales y en el hipervínculo que resume la ruta completa que debe recorrerse a lo largo de la estructura de directorios (esquematizado en la figura 3) para ejecutar de manera exclusiva el primer fichero HTML (esto es, el primer folio digitalizado) de la unidad archivística o del documento descrito en la ficha, y no otro. Automáticamente se ejecuta el programa visualizador de páginas *web* (*Microsoft Iternet Explorer* o *Netscape Navigator*), éste ejecuta el fichero HTML establecido en el hipervínculo de la ficha y aquél, a su vez, carga la imagen incrustada en el fichero desde el CD-ROM, previamente introducido en la unidad lectora y cuyo número está registrado en el campo de la ficha descriptiva.

Una vez activo el primer documento de hipertexto, el desplazamiento por tantos folios como contenga la unidad o el documento se realiza a través de los botones de desplazamiento gracias a los hipervínculos a ellos asociados. Mientras se realiza la lectura, la ventana de la aplicación de la base de datos permanece inactiva en un segundo plano; para retornar a ella basta con cerrar el programa visualizador haciendo "click" con el puntero del ratón en la "X" de la esquina superior derecha de la ventana.

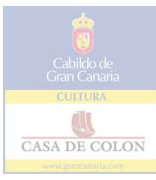

Otra ventaja de este sistema es que un usuario medianamente experimentado en el manejo del entorno Microsoft Windows 97 (próximamente, 98), puede tener abiertas simultáneamente cuantas unidades archivísticas o documentos permitan las prestaciones del sistema, pudiéndose así realizar lecturas paralelas o comparativas.

Finalmente, es ahora casi anecdótico hacer hincapié sobre el espectacular avance que la adopción del programa Microsoft Access 97 ejerció sobre estos aspectos del proyecto. La posibilidad de crear un campo de datos de tipo hipervínculo en la base de datos no estaba presente en la versión 95, con la que se diseñó la aplicación y con la que trabajabamos cuando se optó por el código HTML como instrumento más adecuado para la "navegación" por el fondo. La solución que en aquellos entonces se arbitró para asociar la ficha descriptiva con el primer fichero HTML adscrito a cada una, era un botón de comando que ejecutaba una larguísima y complejísima macro con condiciones respecto al campo signatura, en la que para cada ficha era necesario escribir a teclado, primero, la ruta completa de acceso al programa visualizador y, a renglón seguido, la ruta completa de acceso al fichero que debía ejecutar el visualizador. En poco más de un año, este recurso, aunque ingenioso, ha quedado afortunadamente en la "prehistoria".

El plan de digitalización.

A la hora de afrontar cualquier labor de digitalización de imágenes hay que concretar, ante todo, cuáles son las exigencias a las que la imagen debe ajustarse como vía más adecuada para, precisamente, crear un producto final que cumpla al máximo con la operatividad que se espera de él. Además, en este caso, la magnitud del trabajo exigía una cuidadosa planificación al objeto de evitar una innecesaria inversión de tiempo y esfuerzo en digitalizaciones que no se ajustasen a las necesidades reales.

En primer lugar, el resultado final debía ser fácilmente legible en un monitor de 21" sin posibilidades por parte del usuario de intervenir en el tamaño de la imagen desplegada en pantalla. Por otra parte, había que tener muy en cuenta el tamaño final de los ficheros para que los costes de almacenaje fuesen razonables; para que la carga de imágenes desde las unidades de almacenaje se realizase de manera rápida y eficiente; y para que fuera factible la posible comercialización de unidades documentales completas en CD-ROM así como la edición de partes del Fondo Documental en la WWW. Finalmente, la cuestión del tamaño de los ficheros debía ser equilibrada con las dimensiones y la resolución de la imagen digitalizada, aspectos de los que dependía la calidad de las copias impresas.

Antes de continuar la exposición, son necesarias unas breves nociones sobre imágenes digitales para que el lector pueda comprender las características del plan de digitalización del Fondo Documental de la Casa Fuerte de Adeje.

Las imágenes digitales están compuestas por elementos de color o gama de grises denominados *píxels* dispuestos en una matriz cuadrada de 1" x 1". El número de píxels que contiene cada eje de la matriz constituye la *frecuencia espacial de muestreo* (más comúnmente *resolución óptica real*) y se la mide en *píxels por pulgada* o *ppi* (*pixels per inch*). En otras palabras, la frecuencia espacial de muestreo es el número de píxels que contiene

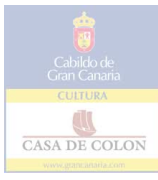

cada unidad de longitud en la imagen y su valor determina en gran medida el máximo de detalle que puede discernirse en una imagen digital. Una imagen con una elevada resolución contiene más y, por lo tanto, más pequeños píxels en cada pulgada que la misma imagen con una resolución menor. Dado que la primera imagen emplea más píxels para representar cada unidad de área, presentará una vez editada más detalle y transiciones de color o gama de grises más sutiles que la segunda.

Asociado a cada píxel existe un valor que representa su tono de gris o su color. El número de posibles valores que puede adquirir cada píxel es su *número de niveles de cuantificación*, generalmente correspondiente al número máximo de valores que pueden ser representados por un byte (8 bits), es decir, 256 valores distintos.

El tamaño de un fichero de imagen digital, medido en *kilobytes* (K) o *megabytes* (MB) (1 MB = 1000 K), es proporcional al número total de píxels que forman la imagen. Aunque las imágenes con más píxels proporcionan una mayor calidad a un tamaño determinado, esto redunda negativamente en ficheros mayores. Una imagen de 1" x 1" a una resolución de 200 ppi contiene cuatro veces más píxels que una imagen de 1" x 1" a 100 ppi, y el fichero es, por tanto, cuatro veces mayor. Igualmente, el tamaño real de la imagen digital está en estrecha relación con el del fichero: a mayor tamaño de la imagen a una resolución ppi dada, mayor cantidad de píxels la integrarán y mayor será el fichero de almacenaje.

Por otra parte, es necesario aclarar la confusión que comúnmente se establece entre la resolución de la imagen (medida, como se ha visto, en ppi) y la resolución de impresión, que se mide en puntos por pulgada o *dpi* (*dots per inch*), y que corresponde a la cantidad de puntos de tinta que la impresora deposita en cada unidad de longitud. Ésta es generalmente proporcional, pero no la misma, que aquella. Simplificando en gran medida el proceso, se puede decir que a mayor resolución dpi, mayor número de valores diferentes de grises o color que identifican a cada píxel son convertidos en puntos de impresión, de manera que la imagen resultante presenta mayor calidad y definición. Una imagen de baja resolución (es decir, con pocos píxels y, por tanto, con pocos valores de grises o color distintos) es inútil que sea impresa a alta resolución dado que la conversión en puntos de los valores de grises o color asociados a cada píxel llega a la impresora limitados desde el origen de la imagen, dando como resultado una impresión de escasa calidad. Por el contrario, una imagen a muy alta resolución, con gran cantidad de píxels asociados a múltiples valores de grises o color, se verá limitada por los puntos máximos que cada impresora sea capaz de imprimir en una pulgada.

Una impresión realizada a resoluciones que oscilan entre los 720 y los 1200 dpi en papel normal dan como resultado una excelente calidad a bajo coste, que puede llegar a ser fotográfica si se emplea un tipo de papel adecuado, aunque con el consiguiente encarecimiento. Se prevé que las copias impresas que se realicen a solicitud de los usuarios del futuro Fondo Documental de la Casa Fuerte de Adeje digital se hagan a 720 ppi y generalmente en un formato de papel estandarizado DIN A-4.

En lo referente a la resolución ppi de la imagen a imprimir a 720 dpi, la mayoría de las firmas comerciales recomiendan un mínimo de 150 y un máximo de 360 píxels por pulga-

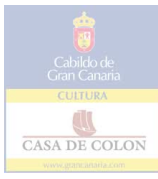

da para asegurar los mejores resultados.

No obstante, recordemos que la resolución ppi de una imagen digital está en proporción directa con el tamaño final del archivo en el que se la almacena, al igual que el tamaño de la imagen digital.

Esta última variable, lejos de ser secundaria, es uno de los ejes fundamentales del trabajo de digitalización habida cuenta de las características técnicas del escáner que empleamos. No se trata de un tradicional escáner de mesa en el que el dispositivo de captación de la imagen se encuentra a una distancia fija de la fuente, sino de un escáner óptico modular Opto-Tech 2.62 con un objetivo de 60 mm. de distancia focal. Consecuentemente, a la hora de digitalizar el documento podemos o bien ajustar la distancia entre el objetivo y la fuente para obtener el máximo posible de campo angular que cubra la totalidad del documento (y, por lo tanto, adquirir una imagen de las mayores proporciones posibles para un objetivo de las características dichas), o bien podemos distanciar el objetivo de la fuente para abrir el campo angular<sup>8</sup> y aislar del área total digitalizada el área del folio mediante una sencilla operación de encuadre, lo que nos dará como resultado una imagen de menores dimensiones. Por otro lado, este escáner permite digitalizaciones porcentuales respecto al 100 % del área seleccionada para digitalización a un campo angular dado, ajustando a voluntad los píxels por pulgada a los que se desea la imagen resultante, permitiéndose una amplísima gama de posibilidades para combinar resolución y tamaño de imagen y, consecuentemente, tamaño final de fichero.

Son varios los aspectos de trabajo de capital importancia que se ven directamente afectados por la resolución de las imágenes, sus dimensiones y el consecuente tamaño de los ficheros:

1. El tiempo de adquisición de la imagen a través del escáner es mayor cuanto mayor es el tamaño del objeto digitalizado y la resolución ppi fijada para ello.

2. El tamaño al que la imagen será desplegada en el monitor está en intima relación con el tamaño al que ésta es digitalizada si se opta por la forma que consideramos más adecuada de inserción de las imágenes digitales del Fondo Documental en los documentos de hipertexto a ejecutar localmente: la traducción directa de los píxels de la imagen a píxels de monitor. Esto significa que cuando la resolución de una imagen es superior a los 72 ppi que despliegan la mayor parte de los monitores, la imagen aparece mayor en pantalla de lo que son sus dimensiones reales. Por ejemplo, una imagen de 1" x 1" a una resolución de 144 ppi, aparece en un monitor de 72 ppi ocupando un área de 2" x 2"; dado que el monitor sólo puede desplegar 72 píxels por pulgada, necesita 2 pulgadas para desplegar los 144 píxeles que constituyen cada borde de la imagen. Así, el resultado de una imagen digitalizada a gran tamaño y a 360 ppi sería una imagen de monitor de proporciones realmente desmesuradas que obligaría al consultor a continuos movimientos por la pantalla mediante las barras de desplazamiento para poder realizar la lectura, que en cualquier caso resultaría lenta y difícil.

3. Cuanto mayor es el tamaño del fichero, más lento resulta el proceso de retoque y

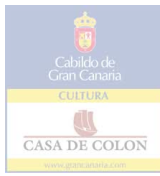

mejora en la visualización al que deben ser sometidas determinadas imágenes de folios de legibilidad limitada.

4. Cuanto mayor es el tamaño del fichero, más espacio ocupará en la unidad de almacenaje, con el consiguiente coste en la adquisición de CD-ROMs.

5. Las imágenes serían descargadas por el ordenador para su reproducción en el monitor desde el CD-ROM. Y a mayor tamaño de archivo, más cantidad de información tiene que procesar el ordenador y, consecuentemente, más lenta es la descarga.

6. Existe también una relación muy directa y en el mismo sentido entre el tamaño del archivo de imagen digital y el tiempo a invertir en su impresión.

7. Finalmente, tanto la resolución como el tamaño elegidos para digitalizar los documentos afecta a la calidad de la impresión.

Por lo tanto, se debía determinar con gran cuidado la resolución y las proporciones de imagen a la que el grueso del fondo documental debía ser digitalizado para: a) optimizar el tiempo y el esfuerzo a invertir en el proceso; b) garantizar una reproducción tanto de monitor como impresa a 720 dpi en DIN A-4 de la mayor calidad posible; c) economizar en lo posible los gastos de almacenaje de gran cantidad de imágenes digitales de folios de tamaños reales muy variados<sup>9</sup> y d) optimizar el rendimiento en la gestión informática de las imágenes digitales, concretado éste en los tiempos de descarga desde los CD-ROMs e impresión.

Han sido varias las pruebas realizadas para hacer concordar al máximo posible este conjunto de variables. Se concretan en los siguientes supuestos:

1. Digitalizaciones al máximo de campo angular posible para las proporciones de cada folio, al 100 % de dicho campo y a resolución óptima (360 ppi).

2. Digitalizaciones al máximo de campo angular, a un tercio del 100% del tamaño máximo permitido por el campo angular (33.3 %) y a resolución óptima. El empleo de resoluciones mayores a los 360 ppi en busca de la más adecuada para atenuar su reducción a la hora de ampliar la imagen para su impresión sin tener que aumentarla empleando métodos de interpolación,<sup>10</sup> era, en este caso, inútil. Dado que cada imagen iba a ser ajustada a las dimensiones de un DIN A-4, la resolución de salida iba a ser la misma independientemente de la resolución de origen, puesto que un escáner óptico, si no se modifica el campo angular acercando el objetivo al sujeto, compensa automáticamente un aumento de resolución con una reducción del tamaño de la imagen digital.

3. Digitalizaciones a un campo angular establecido como "estándar" en función del tamaño medio aproximado de los folios a digitalizar. De igual manera que al máximo de campo angular, se ha digitalizado al 100 % y al 33.3 % y a una resolución de 360 ppi.

Las más importantes conclusiones extraídas de este estudio quedan ilustradas en la

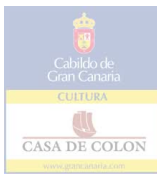

tabla 1.11 En primer lugar, las digitalizaciones al 100% del máximo campo angular a resolución óptima dan como resultado ficheros excesivamente grandes e imposibles de gestionar de manera efectiva, además de imágenes prácticamente ilegibles por el gran tamaño que adquieren tras su conversión a resolución de monitor.

Por su lado, las digitalizaciones al 33.3 % manteniendo el máximo campo angular mostraron que la resolución de las imágenes a 360 ppi una vez ampliadas a formato DIN A-4 se reducía en efecto, pero a excepción hecha de folios muy pequeños (cuya problemática trataremos más adelante), alcanzando valores que excedían con creces el mínimo recomendado para impresiones a 720 dpi. En cualquier caso, siempre se podía incrementar momentáneamente la resolución para salida a impresión hasta los 360 ppi máximos recomendados mediante un nuevo muestreo con métodos de interpolación. Ni que decir tiene la espectacular reducción en el tamaño final del fichero. Finalmente, la legibilidad en pantalla mejoraba al ser la imagen de origen dos tercios menor, pero aun así el tamaño resultaba excesivo.

A este condicionante hay que añadir que las digitalizaciones al máximo campo angular, fuese cual fuese el porcentaje de reducción, presentaban el obstáculo de obligar a ajustar continuamente la distancia entre objetivo y sujeto en función del tamaño real del folio. Por otra parte, los tamaños finales de las imágenes variarían muy poco entre sí, perdiendo el usuario que consultase el Fondo en pantalla la referencia de las diferencias de tamaño existentes entre los folios reales.

Era pues muy recomendable establecer un campo angular estándar, es decir, determinar una altura de objetivo lo más fija posible para agilizar las digitalizaciones sin detrimento de su calidad impresa o editada. En este sentido, el obligatorio incremento de la distancia entre objetivo y fuente implicaba tamaños de imagen digital menores, y, por tanto, mayor pérdida de resolución a la hora de la ampliación.

El grueso de la masa documental integrante del Fondo de la Casa Fuerte de Adeje no supera lo 40 X 30 cm. Las contadas excepciones que sobrepasan estos umbrales se localizan series documentales muy concretas y, por añadidura, cortas. Había que tener también muy en cuenta en este punto los tamaños mínimos, puesto que una distancia excesiva entre objetivo y fuente haría que los folios de reducidas dimensiones perdiesen demasiada resolución tras ser ampliados para impresión, aun aumentándola a 360 ppi.

Se ha fijado el punto de 58,5 cms. de separación entre el objetivo y la fuente como el idóneo para que el área total digitalizada incluyese al mayor número posible de tamaños diferentes; con un simple encuadre a través del programa empleado,<sup>12</sup> se aísla del total del área el folio a digitalizar. Los pocos folios de características especiales, es decir, tan grandes que se salen del área o tan pequeños que necesitan un campo angular menor, recibirían un tratamiento específico a cada caso.

Los resultados obtenidos con este método no difieren de los obtenidos en las digitalizaciones al 33.3% al máximo del campo angular salvo en los siguientes aspectos positivos:

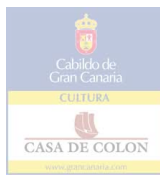

1. El tamaño de los ficheros digitalizados a un 33.3% de la dimensión máxima dada para cada folio por el campo angular estándar se reduce enormemente.

2. La visualización y visibilidad de los folios en monitor de 21" es excelente, manteniéndose mayoritariamente intacta una información perceptiva de gran importancia como las diferencias de tamaño reales entre folios.

3. La resolución de impresión tras la ampliación de las imágenes es, obviamente, menor que al máximo de campo angular, pero las pruebas de impresión demostraron que los remuestreos a resolución interpolar bicúbica de 360 ppi proporcionaban impresiones de excelente calidad.

Para finalizar, las imágenes, aunque digitalizadas en formato *Tagged-Image File Format* (TIFF), son posteriormente reconvertidas para su almacenaje a formato *Joint Photographic Experts Group* (JPEG). Este formato se utiliza normalmente para mostrar fotografías y otras imágenes de tono continuo en documentos HTML en la W.W.W. y otros servicios electrónicos. JPEG utiliza un esquema de compresión que reduce de manera muy eficaz el tamaño del archivo mediante la identificación y eliminación de los datos no esenciales para la visualización de la imagen. No obstante, al comprimir una imagen utilizando la opción de calidad Máxima, la tasa de compresión es algo menor, pero se obtiene un resultado prácticamente similar al original.

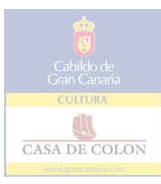

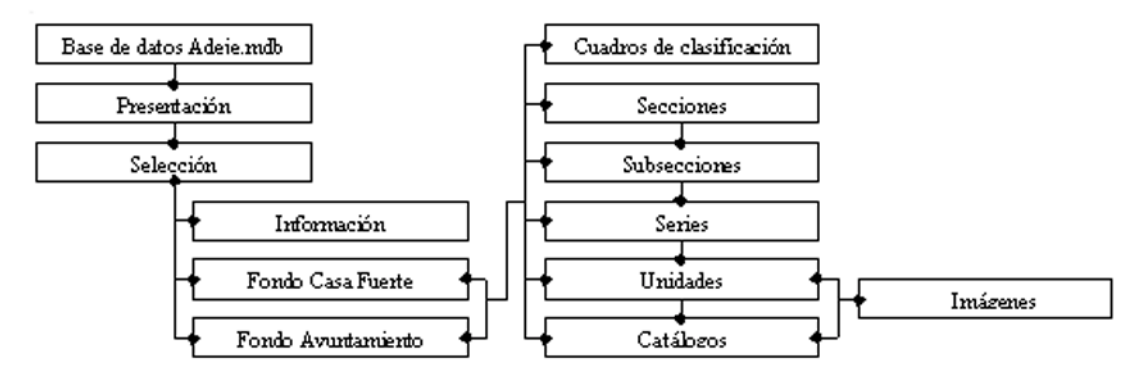

Figura 1: Estructura de la aplicación de base de datos Adeje.

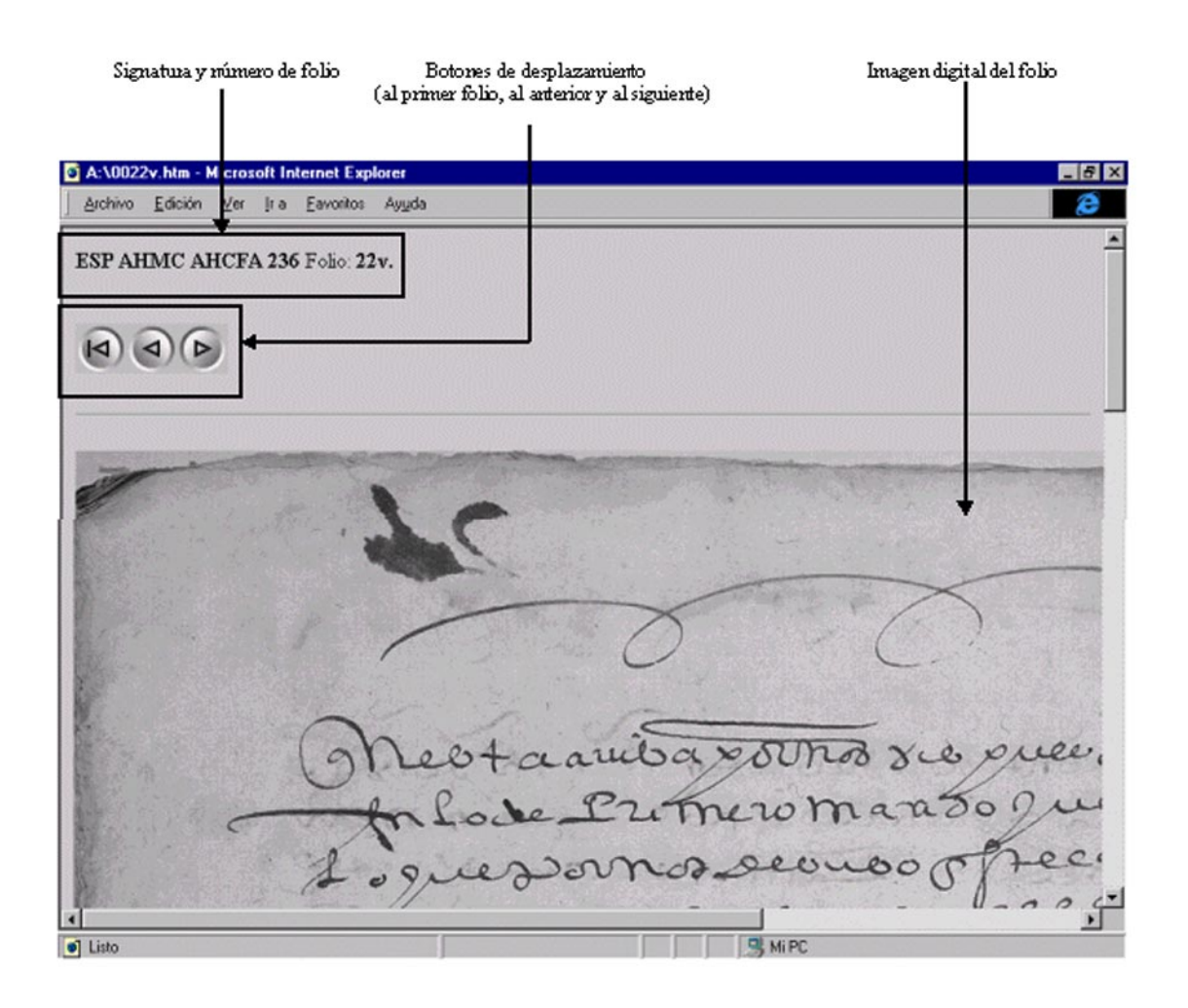

Figura 2: Ejemplo de las páginas HTML diseñadas para la visualización y navegación por el Fondo Documental de la Casa Fuerte de Adeje.

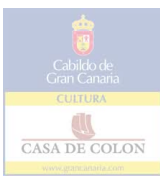

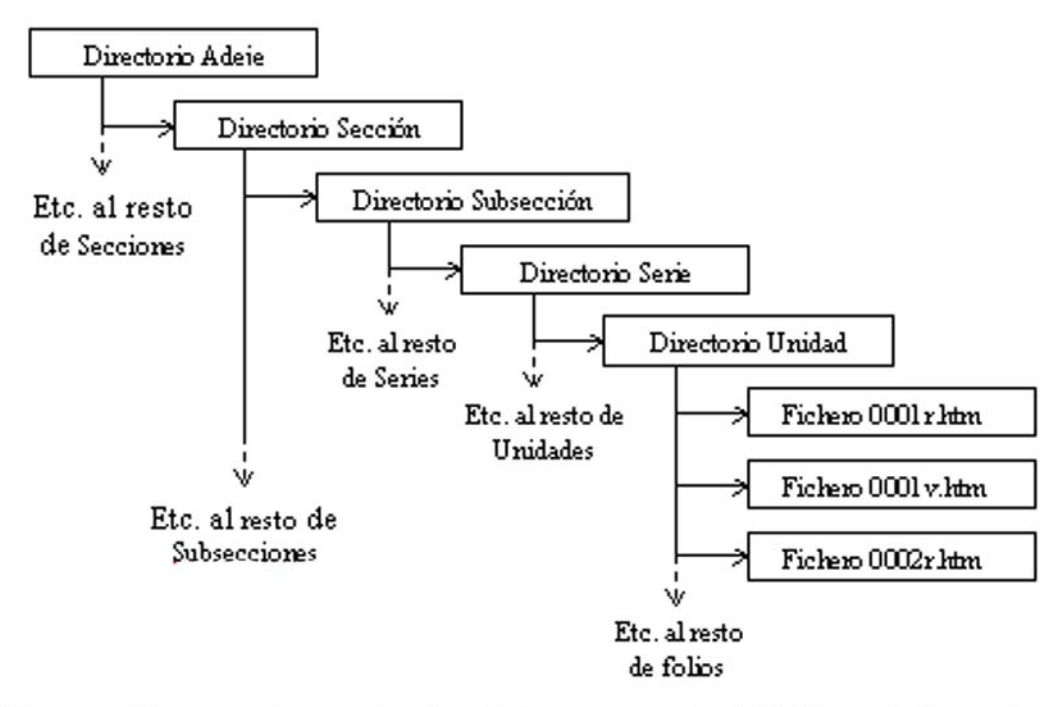

Figura 3: Esquema de organización de los documentos HTML en el disco duro.

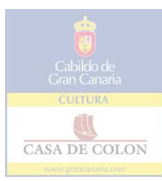

## **NOTAS**

- normalización internacionalmente admitidas son ANSI (American National Standards Institute), ISO (International Organization for Standardization), AIIM (Asociation for Information and Image Management) e ICA (International Council on Archives)  $<sup>1</sup>$  A este respecto, las principales instituciones a las que recurrimos para el conocimiento de pautas de</sup>
- <sup>2</sup> El tenor documental para la determinación de la serie, la fecha para la determinación de la unidad archivística dentro de la serie y tanto la foliación como la continuidad de contenidos entre folios consecutivos para determinar la ubicación del fragmento en la unidad, han sido las referencias fundamentales empleadas para reconstruir la integridad de muchas unidades archivísticas. Sin embargo, ante la frecuente ausencia de fechas y/o foliación, la atención sobre aspectos tan aparentemente anecdóticos como roturas, grafías e incluso manchas ha sido muchas veces determinante.
- <sup>3</sup> El procedimiento de evento puede definirse como un conjunto de instrucciones codificadas que hacen que tenga lugar una acción determinada que nos interesa que se ejecute en repuesta a un evento. Un evento no es más que un *suceso* que ocurre en el ordenador y que es detectado por los objetos que conforman una aplicación. A su vez, los principales objetos utilizados para la creación de aplicaciones con Visual Basic son los formularios y los controles; los formularios son las distintas ventanas que conforman una aplicación y los controles son los elementos gráficos que contiene cada formulario para permitir la interacción entre la aplicación y el usuario. Supongamos un formulario en el que se sitúa un botón de comando (el control) al que se le asocia un conjunto de instrucciones para que se imprima el formulario (el procedimiento) cuando se haga "click" sobre él con el puntero del ratón (el evento).
- <sup>4</sup> Una macro es una acción o un conjunto de acciones concatenadas que se realizan de manera automática. Por ejemplo, en este caso las macros son muy sencillas, dado que haciendo "click" con el ratón sobre los botones de comando de este formulario, éste se cierra y automáticamente se abre el siguiente.
- <sup>5</sup> Un cuadro combinado, en sí no es más que un control constituido por una lista de opciones que se despliega en sentido vertical cuando el usuario lo activa a través del ratón. Como al resto de controles incluidos en un formulario, se le pueden asociar macros o procedimientos de evento, que en nuestro caso son ejecutados sólo cuando el usuario selecciona alguna de las opciones desplegadas en la lista.
- <sup>6</sup> Una consulta de selección, entre otras muchas posibilidades, permite crear nuevas tablas de datos que contengan exclusivamente aquellos registros que cumplan los criterios que interesen al usuario. Por ejemplo, aislar de la tabla de unidades archivísticas todos los registros que en el campo fecha pertenezcan al siglo XVIII y reproducirlos en otra tabla.
- <sup>7</sup> *Sistema de exploración de Internet mediante hipervínculos*.
- <sup>8</sup> Recordemos que en los objetivos fotográficos la distancia focal determina la amplitud de su campo de actuación. En un objetivo de distancia focal fija, cuanto más próximos se encuentren sujeto y objetivo, mayor será el tamaño de aquél, y, por tanto, se reducirá de manera aparente el área total cubierta por éste. Se producen, así, variaciones en el campo angular del objetivo, mas no en la distancia focal.
- <sup>9</sup> En este sentido, otra de las variables a tener en cuenta en lo referente a la digitalización de fondos históricos es la gran heterogeneidad que frecuentemente presenta el tamaño de los folios a escanear y que, obviamente, redunda en una casi total imposibilidad de preveer la cantidad de MB que consumirá su copia digital. Además, este aspecto influye directamente en la distancia a la que hay que situar el objetivo para que abarque el máximo de área posible del documento.
- <sup>10</sup> La modificación del tamaño de una imagen digital (operación denominada *remuestreo* o *nuevo muestreo*) implica necesariamente la modificación del número de píxels que la integran y, en suma, de su resolución. A la hora de ampliar una imagen de reducidas dimensiones a un tamaño de impresión deseado, el aumento lleva una pérdida de la resolución a la que fue originalmente digitalizada. Pero algunas aplicaciones de tratamiento de imágenes (como Adobe PhotoShop ver. 4.0, la empleada para este trabajo)

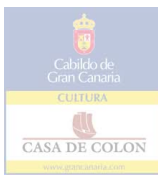

ofrecen la posibilidad de realizar nuevos muestreos a la alza manteniendo la resolución original mediante los llamados *métodos de interpolación.* Siendo el más recomendado el denominado bicúbico, consisten en el cálculo aproximado de los valores de color que el programa adjudica a los píxels que introduce en la imagen para mantener su resolución de origen a un tamaño mayor que el original.

- <sup>11</sup> Los datos presentados en la tabla I están obtenidos de un folio del tamaño aproximado mayoritario en el Fondo Documental de la Casa Fuerte, unos 30 x 20 cms.
- <sup>12</sup> El programa empleado en la digitalización es específico para el escáner y se comercializa únicamente junto con dicho dispositivo.